## **Bug 34380** - PRINTING - Brochure printing incorrectly changes paper size to 'Legal'

## Checking the printer settings:

From the console, run /usr/bin/libreoffice-printeradmin:

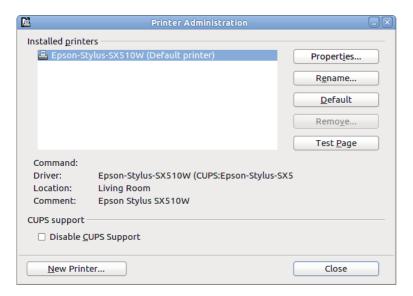

## click on Properties

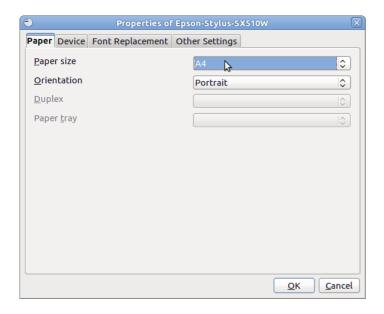

Note that the *Paper size* is shown as *A4*. This is correct.

## How to reproduce the bug

Now File -> New -> Text Document, and do File -> Print

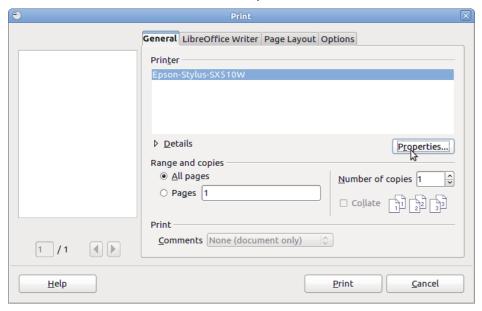

From the *General* tab, click on the *Properties* button:

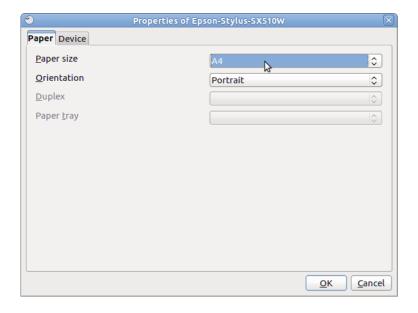

Note that *Paper Size* is still shown correctly as A4. Press the *Cancel* button.

Now choose the *Page Layout* tab, and select *Brochure*:

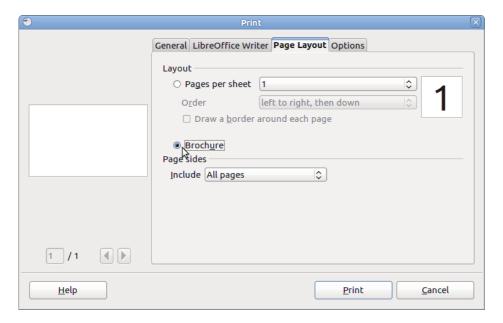

Now select the *General* tab, and click the *Properties* button:

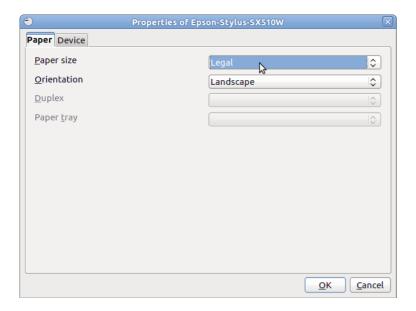

The Paper Size has been changed to Legal. This is the bug.